# **Single Color Wall Mounted ZigBee Remote Controller**

09.ZGK5U.04837

**Product Data**

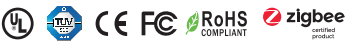

*Important: Read All Instructions Prior to Installation*

#### **Function introduction**

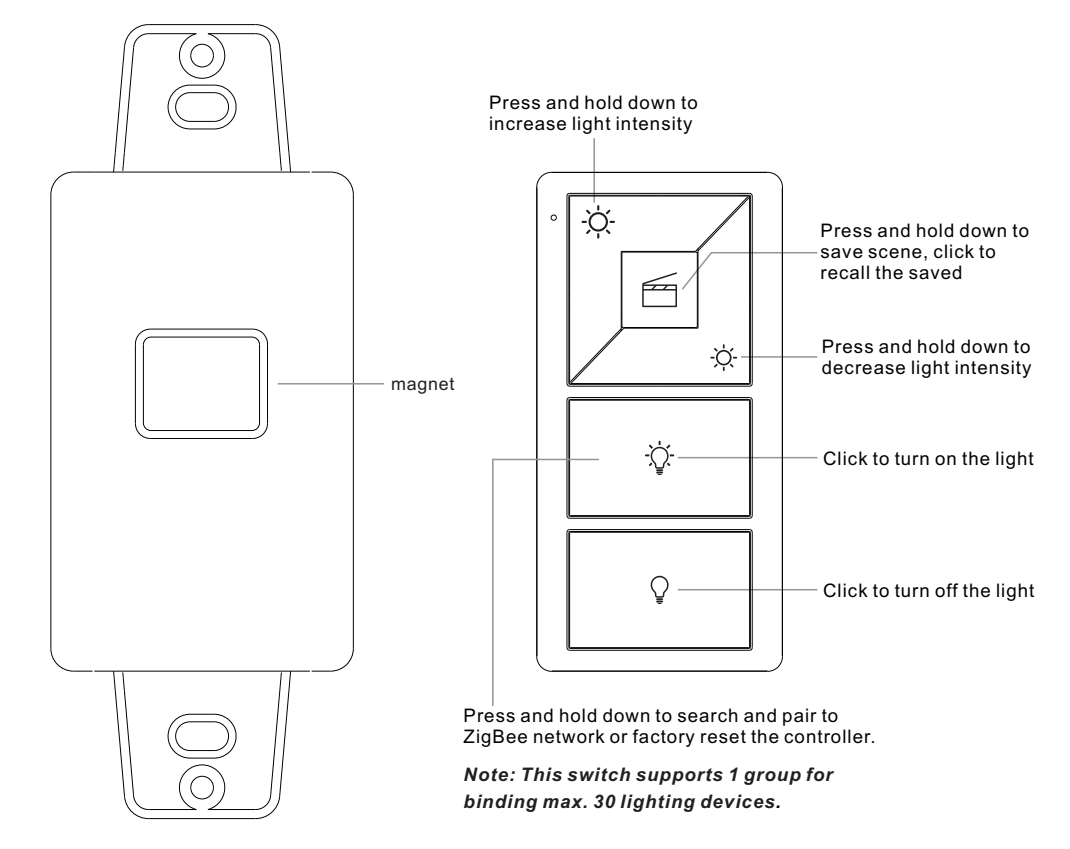

Bracket

Front side

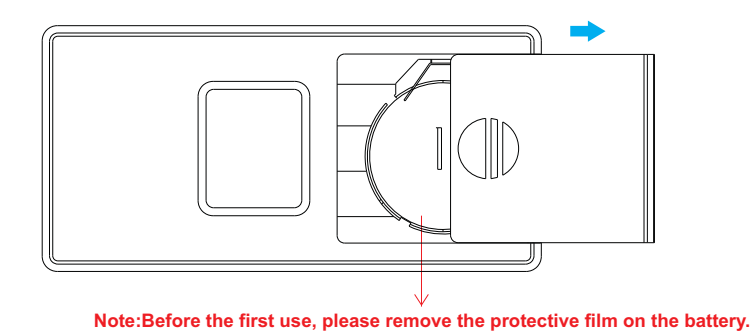

Protocol Operation Voltage Transmission Frequency Transmission Range (free field) Protection Type Dimming Range Dimensions ZigBee 3.0 3VDC (CR2025) 2.4GHz 30m IP20 0.1%-100% 66x32.5x8.9mm

- ZigBee dimmer switch based on ZigBee 3.0
- Enables to pair ZigBee lighting devices via touchlink commissioning without coordinator
- Supports find and bind mode to pair with ZigBee lighting devices
- Supports 1 group for binding max. 30 lighting devices
- 2.4 GHz global operation
- Long battery life mesh technology
- Transmission range up to 30m
- Compatible with universal ZigBee Gateway products

• Compatible with universal single color ZigBee lighting devices

## **ZigBee Clusters Supported by This Remote Are As Follows:**

**Input clusters:**

• Basic • Power Configuration • Identify • Diagnostics

**Output clusters:**

• Identify • Scenes • On/off • Level control • Ota

#### **Safety & Warnings**

• This device contains a button lithium battery that shall be stored and disposed properly.

• DO NOT expose the device to moisture.

#### **Operation**

**1.This ZigBee Dim remote is a wireless transmitter that communicates with a variety of ZigBee compatible systems. This transmitter sends wireless radio signals that are used to remotely control a compatible system.**

**2.This ZigBee remote supports 1 group for binding max. 30 lighting devices and enables to control single color ZigBee lighting devices.**

## **3. Zigbee Network Pairing through Coordinator or Hub (Added to a Zigbee Network)**

LED indicator **Step 1:** Remove the remote from ٠Ò. previous zigbee network if it has already been added to it, otherwise 白 pairing will fail. Please refer to the  $\circlearrowleft$ part "Factory Reset Manually". **Step 3: Press and hold down until** LED indicator turns on.

**Step 2:** From your zigbee controller or hub interface, choose to add device or accessory and enter Pairing mode as instructed by the controller.

**Step 4:** Immediately short press to search nearby network, indicator flashes every 1 second, 20 seconds timeout if there is no network. Indicator will then blink 5 times quickly for successful pairing.

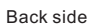

**Note: 1) After pairing successfully, the remote information will appear on the controller or hub interface. 2) No remote information will appear on the hub interface if pairing to Philips Hue Bridge.**

#### **4. TouchLink to a Zigbee Lighting Device**

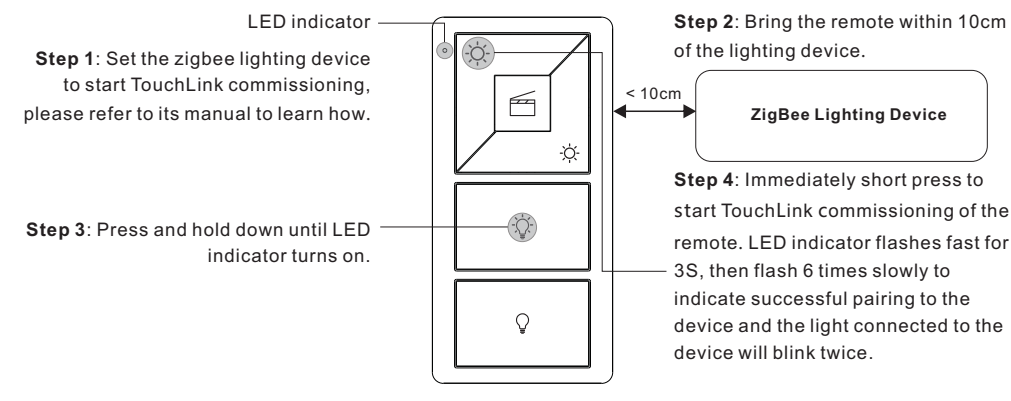

**Note: 1) Directly TouchLink (both not added to a ZigBee network), each remote can link with 30 devices. 2) TouchLink after both added to a ZigBee network, each remote can link with max. 30 devices. 3) For Hue Bridge & Amazon Echo Plus, add remote and device to network first then TouchLink. 4) After TouchLink, the remote can control the linked lighting devices.**

Living room

ZigBee

බ

 $(1)$ 

Edit Move out Reset

**5. Removed from a Zigbee Network through Coordinator or Hub Interface** 

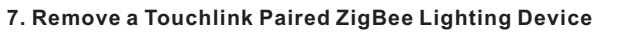

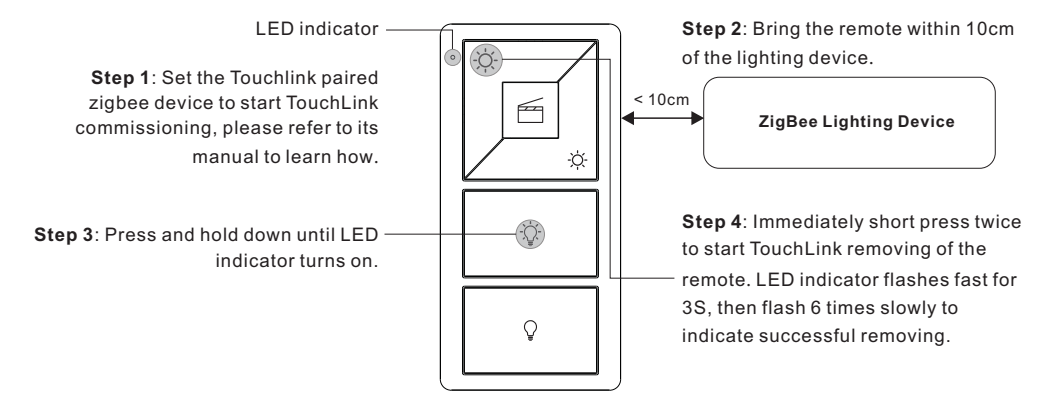

## **8. Factory Reset a Lighting Device (Touch Reset)**

**Note**: the device shall be added to a network, the remote added to the same one or not added to any network.

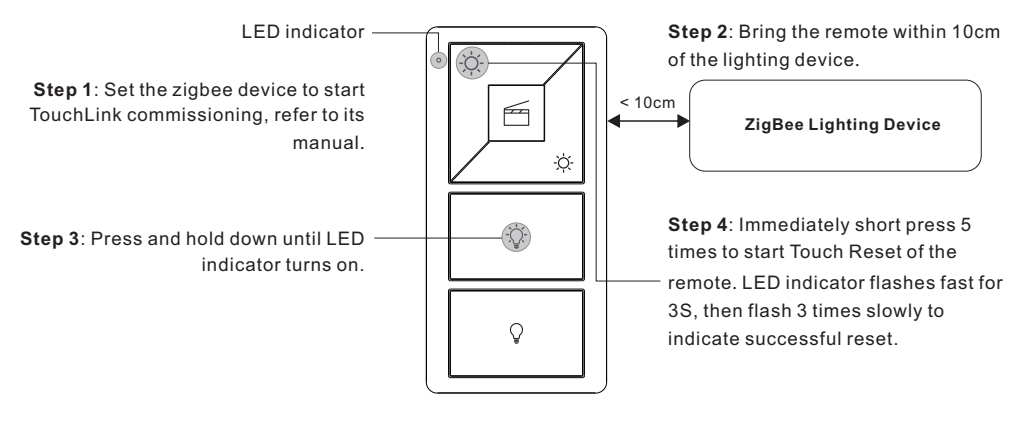

## **9. Find and Bind a Zigbee Lighting Device**

**Note:** Make sure the device and remote already added to the same zigbee network.

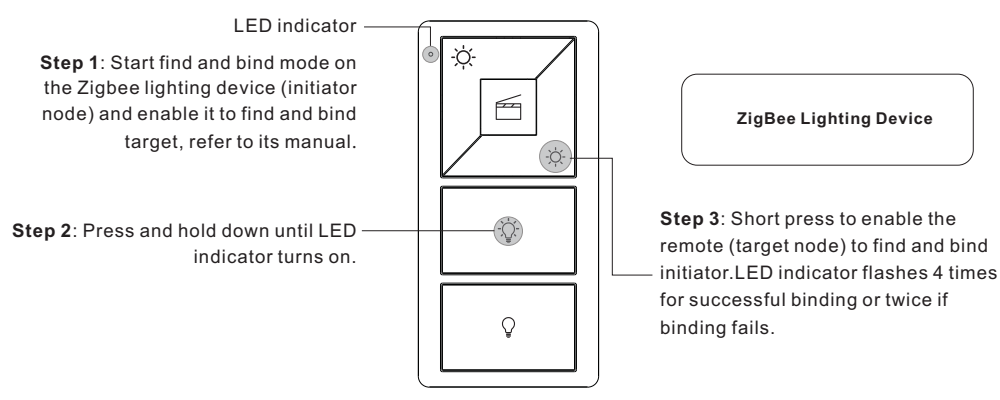

#### **6. Factory Reset Manually**

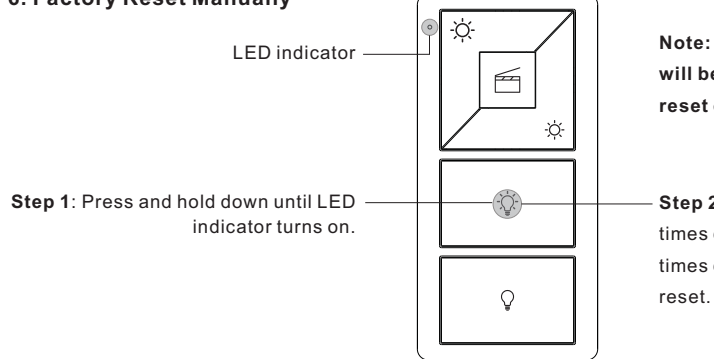

**Note: All configuration parameters will be reset after the remote is reset or removed from the network.**

From your ZigBee controller or hub interface, choose to delete or reset the remote as instructed, indicator flashes 3 times quickly to indicate

successful removing.

**Step 2**: Immediately short press 5 times continuously, indicator flashes 3 times quickly to indicate successful

**Note: Each remote can bind max. 30 lighting devices.**

#### **10. Find and Unbind a Zigbee Lighting Device**

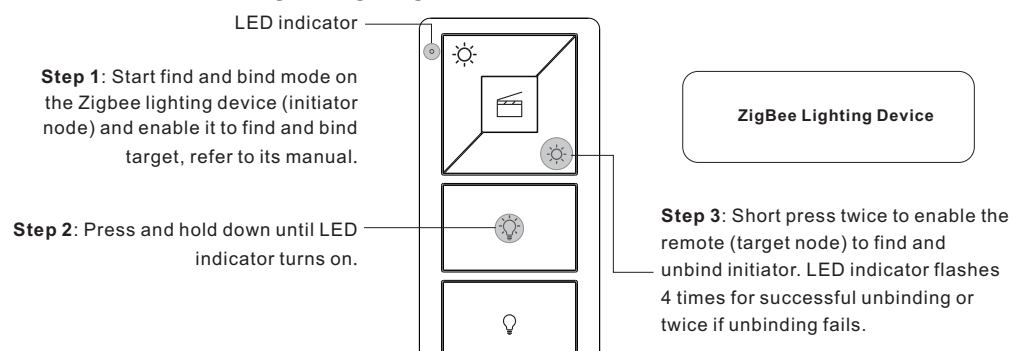

#### **11. Clear All Find and Bind Mode Paired Lighting Devices**

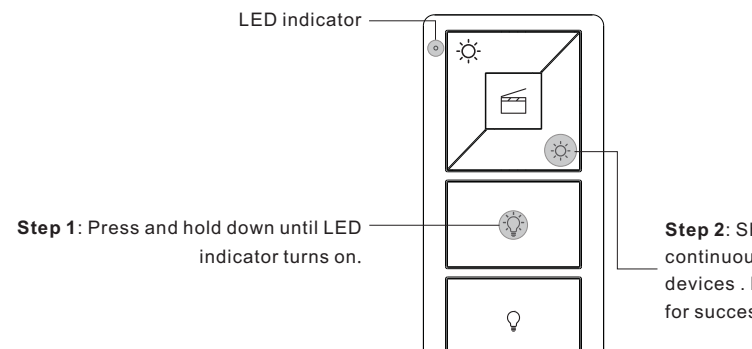

**Step 2**: Short press 5 times continuously to clear all bound lighting devices . LED indicator flashes 4 times for successful unbinding.

#### **12. Setup a Network & Add Devices to the Network (No Coordinator or Hub Required)**

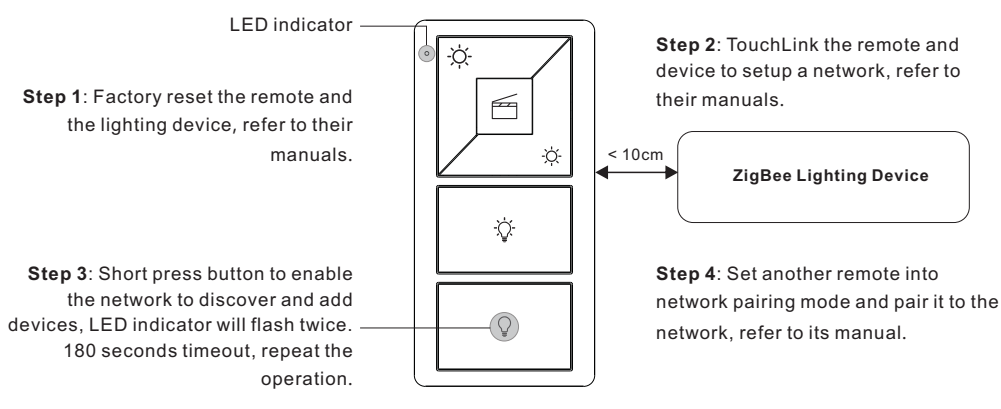

**Step 5**: Add more remotes to the network as you would like.

**Step 6**: Factory reset the lighting devices that you would like to add to the network, refer to their manuals.

**Step 7**: Touchlink to pair the added remotes and lighting devices you would like to add, the devices will be added

to the network through Touchlink, refer to their manuals.

#### **13. OTA**

The remote supports firmware updating through OTA, and will acquire new firmware from zigbee controller or hub every 10 minutes automatically.

#### **14. How to Check Whether the Remote Belongs to a Network or not**

Short press any button, indicator blinking means the remote has already been added to a network. No blinking of indicator means the remote does not belong to any network.

#### **15. Battery Power Monitor Function**

**The remote will report battery power value to the coordinator under following situations:**

• When powered on.

• When short pressing both brightness up button  $\overleftrightarrow{Q}$  and brightness down button  $\overleftrightarrow{Q}$  simultaneously.

• When operating the switch to send data packets (over 4 hours since last operation).

• When added to the network by a coordinator.

#### **Installation**

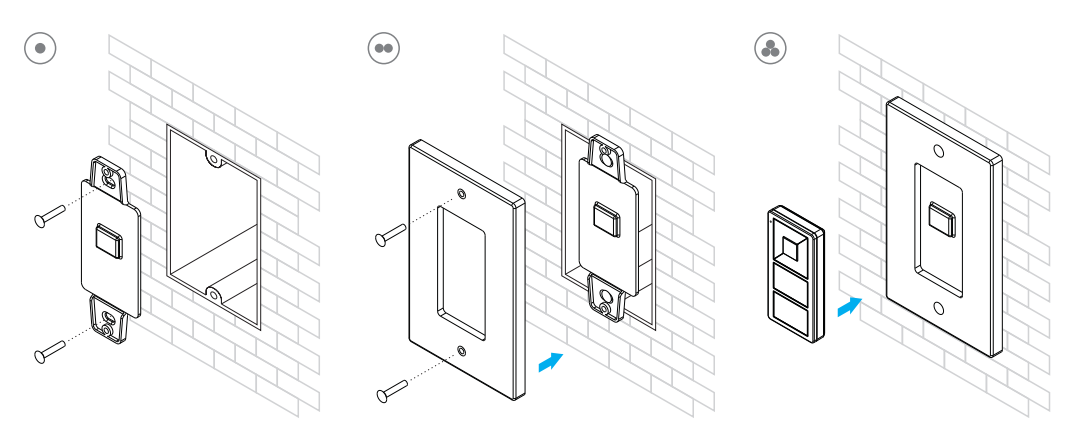